# **Guide til kalenderen**

**Sådan indtastes aktiviteter i Vild med Vand-kalenderen**

## **LOG-IN**

Åben dit internet browser og indtast denne web-adresse: [vildmedvand.dk/opretaktivitet](http://www.vildmedvand.dk/opretaktivitet)

# Indtast jeres brugernavn og kodeord

**Brugernavn:** (*Indtast jeres bynavn med stort begyndelsesbogstav*) *– fx Køge* **Kode**: (*Indtast jeres bynavn igen med stort begyndelsesbogstav)* 

# *Virker det ikke?*

*Nogle havne er oprettet med et lille begyndelsesbogstav i bynavnet, og nogle bynavne har æ, ø, å, der muligvis er oprettet som ae, oe, aa. Prøv at ændre dette.*

Når du er logget ind, kan du tilføje en ny aktivitet. Udfyld boksene én efter én.

# **AKTIVITET TITEL**

Aktiviteten skal have en titel eller overskrift. Beskriv aktiviteten kort og præcist. Hvad er det for en aktivitet?

## **AKTIVITET BESKRIVELSE**

Her indtastes en lidt længere beskrivelse. Vær imødekommende og inviterende. Sælg varen. Spørg dig selv, om du kunne få lyst til at deltage i aktiviteten, hvis ikke du allerede var en del af livet på havnen. Undgå oplysninger, du allerede har indtastet. Fx tid og sted.

## **AKTIVITET TID OG DATO**

Indtast tid og dato for aktiviteten.

## *Gentagelse?*

Hvis aktiviteten skal gentages, skal du klikke på "Planlæg flere aktiviteter". Så slipper du for at indtaste aktiviteten to gange. Her vælger du, om det skal være dagligt, ugentligt, månedligt, årligt eller kun én gang. Du kan også oprette en undtagelse (dato), hvor aktiviteten ikke finder sted.

# **AKTIVITET BILLEDE**

Find et spændende og eller sjovt foto. Det styrker interessen for opslaget, og det er vigtigt, hvis aktiviteten fx skal deles på Facebook. Det skal være bredformat (ej højkant).

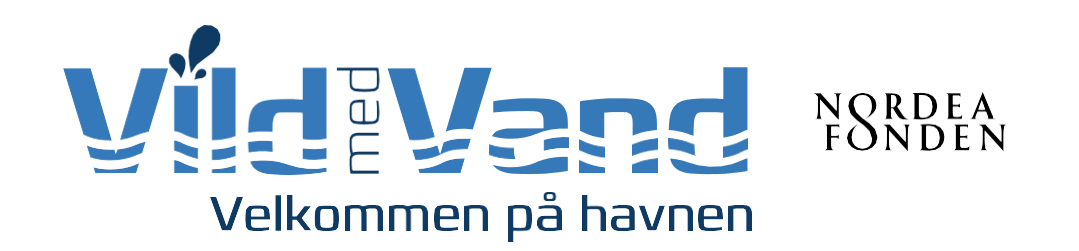

## **AKTIVITET KATEGORIER**

Her angives i hvilken havn eller havne, aktiviteten finder sted.

# **STEDDETALJER & ARRANGØRDETALJER**

Find adressen på listen, eller indtast en ny adresse.

## **AKTIVITET HJEMMESIDE**

Her kan I henvise til relevant hjemmeside.

## **YDERLIGERE FELTER**

Her kan I taste målgruppen ind, som aktiviteten henvender sig til.

## **AKTIVITETPRIS**

Oplys evt. en pris for arrangementet. Husk, at som udgangspunkt er alle Vild med Vand-aktiviteter gratis, men det er ok at tage et symbolsk deltagergebyr – fx hvis der serveres mad og/eller drikke.

## **AFSLUT**

Afslut med at klikke på "Tilføj Aktivitet"

*NB. Når du indtaster programmet for Havnens Dag, så husk også, at det er en god ide efterfølgende at indtaste aktiviteterne separat (som forskellige aktiviteter). På denne måde kan I og vi bedre markedsføre dem enkeltvist efterfølgende.*

#### **Har du spørgsmål?**

Kontakt os gerne, hvis du mangler information eller har spørgsmål. E-mail: info@vildmedvand.dk, eller tlf. nr.: 5055 3594.

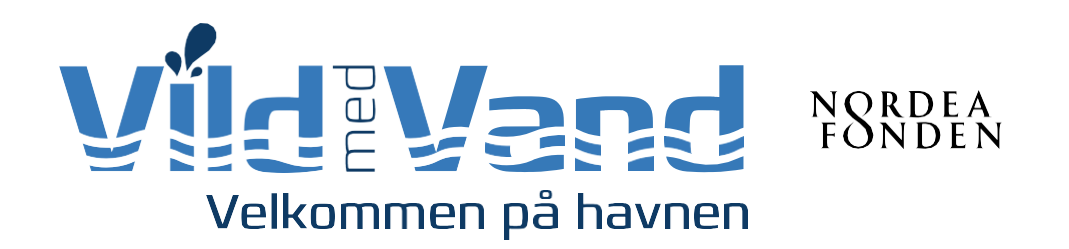